# Sign In - Weekly Sign In (Version 2) - Excel/PDF

Last Modified on 07/17/2019 11:40 am ED

#### Report Description

The Weekly Sign in - Excel/PDF - Version 2 report creates a sign in report that administrators can record if a child attended a classroom for a day and also has a time and signature text box for parents to record the time the child was checked into or out of the classroom.

#### Report Conditions

 $\bullet$  N/A

#### Sample Report

Click the report name to view a sample: Weekly Sign In (Version 2).pdf \cor Weekly Sign In (Version 2).xls

## Accessing the Report

1. From the Reports menu, click Room/Program

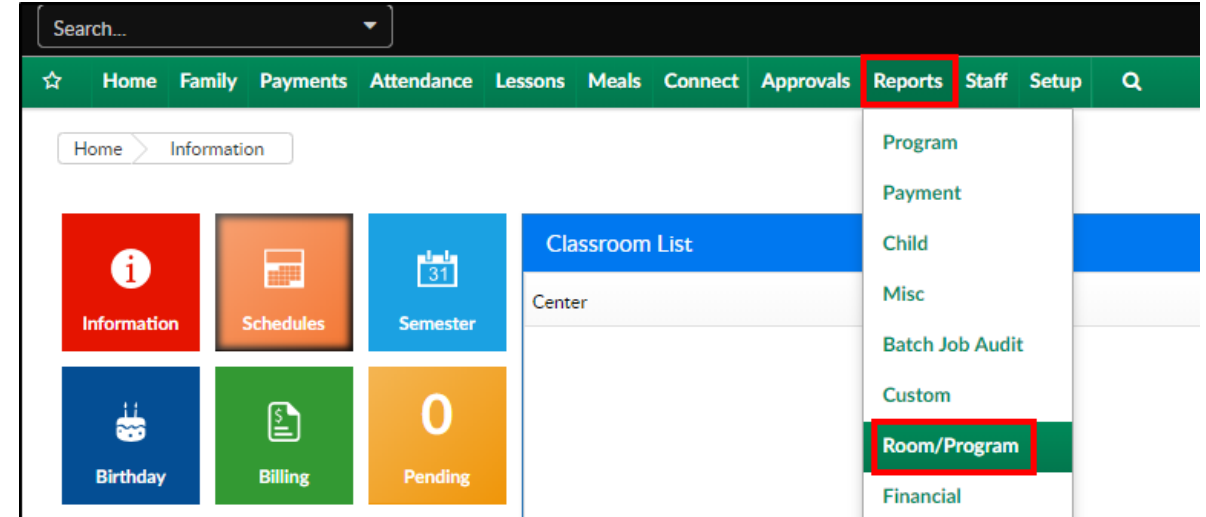

2. From the Report Category drop-down, select Sign In

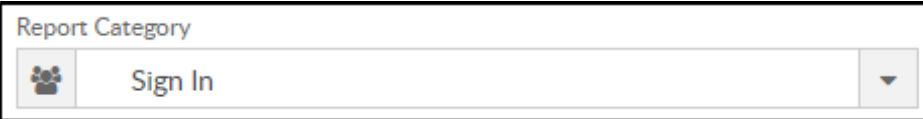

3. Choose Weekly Sign In (Version 2) - Excel/PDF from the Report drop-

down

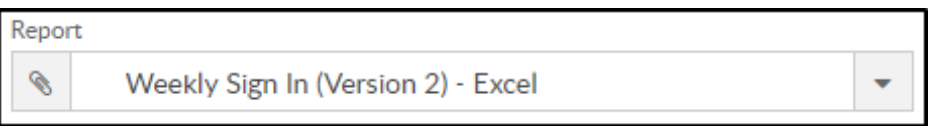

4. Select any necessary Search Criteria

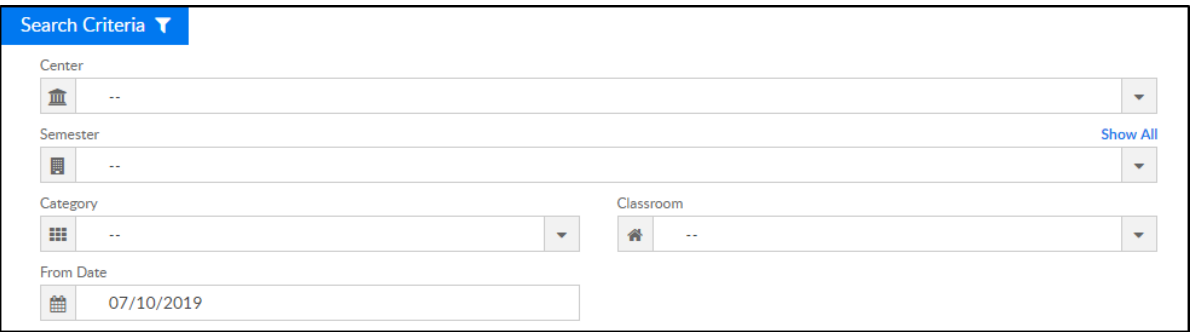

- Center select the center from the drop-down, leaving blank will pull all centers
- Semester choose a semester, if applicable
- Category select a category to view students in the selected category
- Classroom choose a classroom from the list, if applicable
- o From Date the sign in sheet will pull for the week surrounding the selected date (Monday-Friday)
- 5. Click Create Report. The requested report will open in PDF or Excel format

### Report Fields

- Center Name
- Classroom Name
- Week of Date
- Child's Name
- Grade
- Monday-Friday
	- Attend
- Time
- o Signature